Access the checks: Administration → Manage Apps → Xray → Cloud Migration Add all migration projects and click Validate

In case of any issue, contact Support by using the ticket [Migration](https://jira.getxray.app/servicedesk/customer/portal/2/user/login?destination=portal%2F2%2Fcreate%2F37) [Technical Support](https://jira.getxray.app/servicedesk/customer/portal/2/user/login?destination=portal%2F2%2Fcreate%2F37)

Learn more about at [Xray documentation](https://docs.getxray.app/display/XRAY/Jira+Cloud+Migration+Guide)

Choose "All users and groups from the Jira directory"

Access the Xray App and connect it to a Cloud site

Monitor the progress through Xray app screens and actions

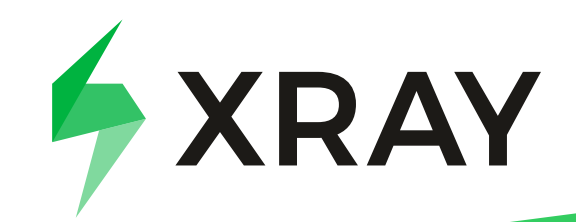

## Xray Server to Cloud Migration Checklist:

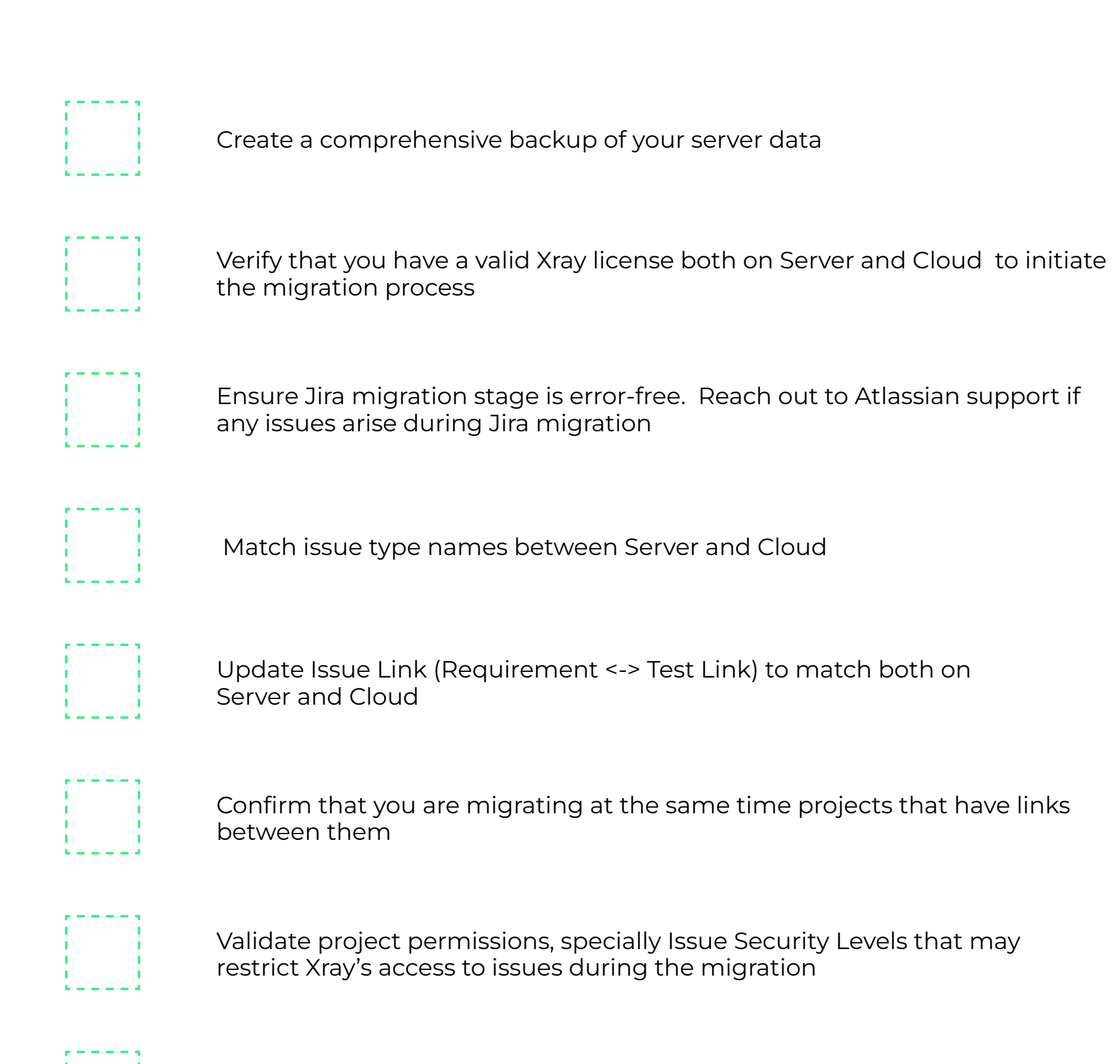

Ensure Xray custom fields are visible on the Test Executions Issue

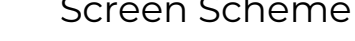